# **CAMBIO DE CARRERA**

**Guía para Registro de Solicitud de Reincorporaciones y Equivalencias**

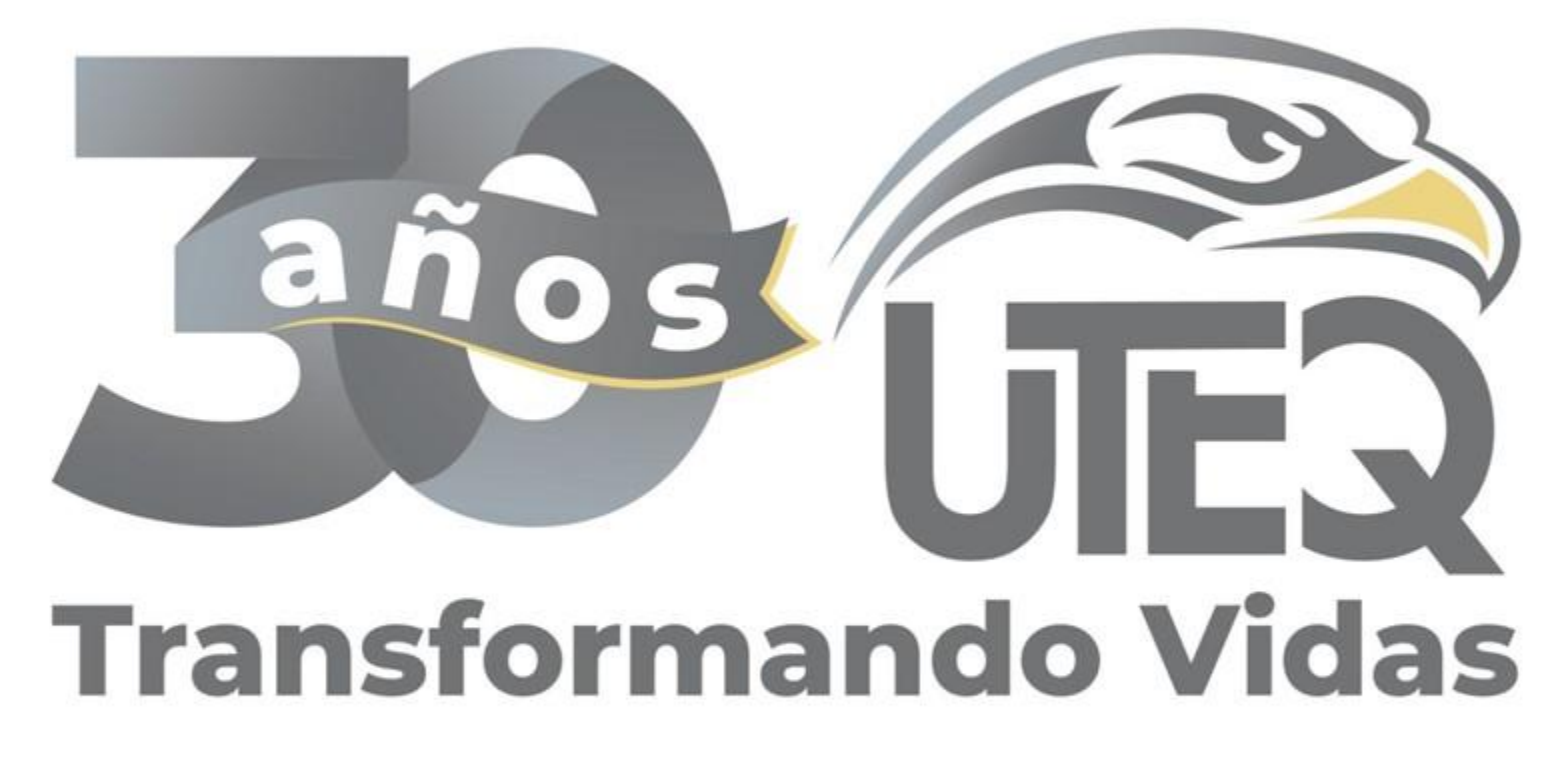

# **SUBDIRECCIÓN DE SERVICIOS ESCOLARES UTEQ**

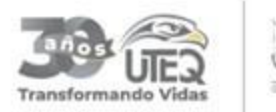

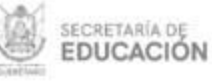

Ingresar a la siguiente liga en las fechas establecidas en la convocatoria de Reincorporaciones y Equivalencias

# **lizard.uteq.edu.mx**

Da un **clic** sobre el texto en color rojo.

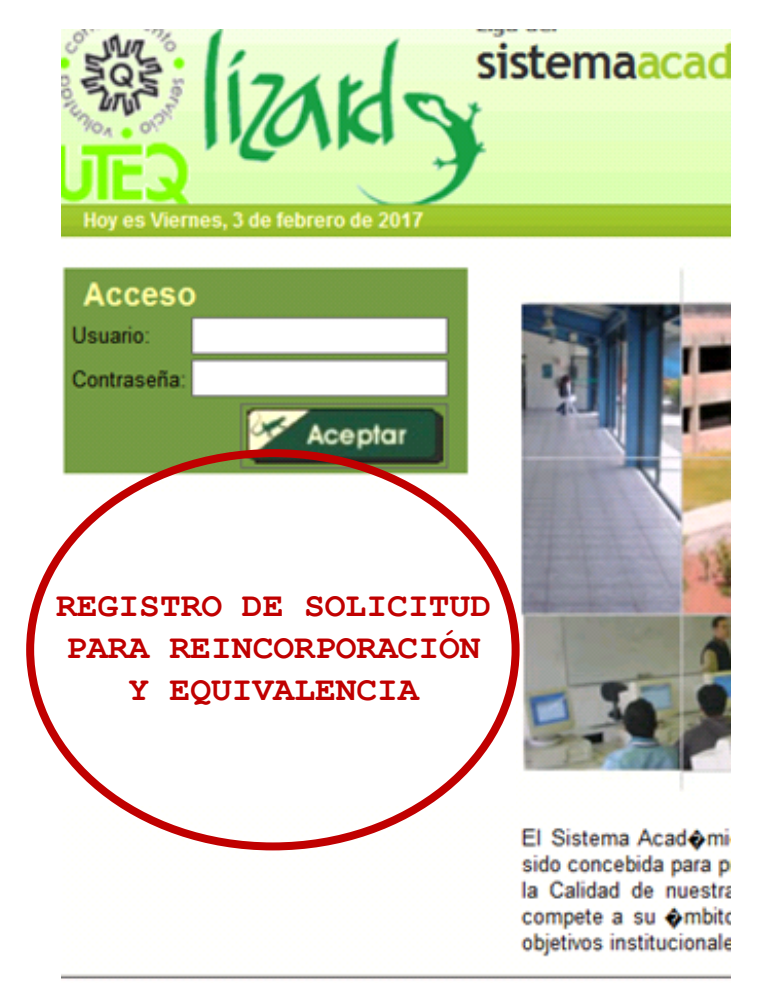

Cualquier comentario o reporte:

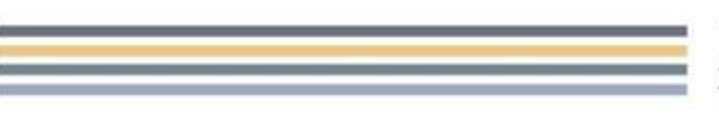

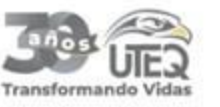

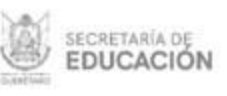

#### CONVOCATORIAS VIGENTES DE PERIODOS DE REINCORPORACIÓN

### Encontrarás las **modalidades vigentes** que ofrece la Universidad Tecnológica de Querétaro.

Selecciona la **misma modalidad** en la que estabas inscrito en el cuatrimestre inmediato anterior.

### Ingenierías (modalidad Intensiva)

De lunes a viernes, horario de 17:00 a 22:00 hrs.

### **Ingeniería Mixta**

Lunes a viernes virtual de 20:00 a 22:00 horas y Sábados de 8:00 a 18:00 horas.

### $\ell$ Licenciatura

De lunes a viernes, horario de 17:00 a 22:00 hrs.

#### **Licenciatura Mixta**

Lunes a viernes virtual de 20:00 a 22:00 horas y Sábados de 8:00 a 18:00 horas.

✔ Técnico Superior Universitario (modalidad Despresurizada) Lunes a viernes, horario de 17:00 a 22:00 hrs.

✔ Técnico Superior Universitario (modalidad Intensiva) Lunes a viernes, horario de 7:00 a 15:00 hrs.

www.uteq.edu.mx

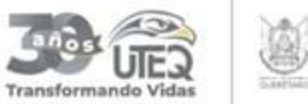

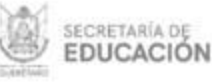

Después de haber seleccionado la **Modalidad** tienes que dar un **clic** en el botón color **ROJO**, donde dice: **REGÍSTRATE AQUÍ**

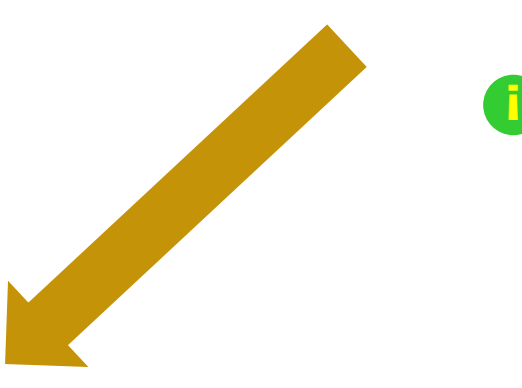

Es importante que antes de iniciar el registro verifiques que esté disponible el cuatrimestre al que pretendes incorporarte

### **REGISTRO DE SOLICITUD PARA REINCORPORACIÓN**

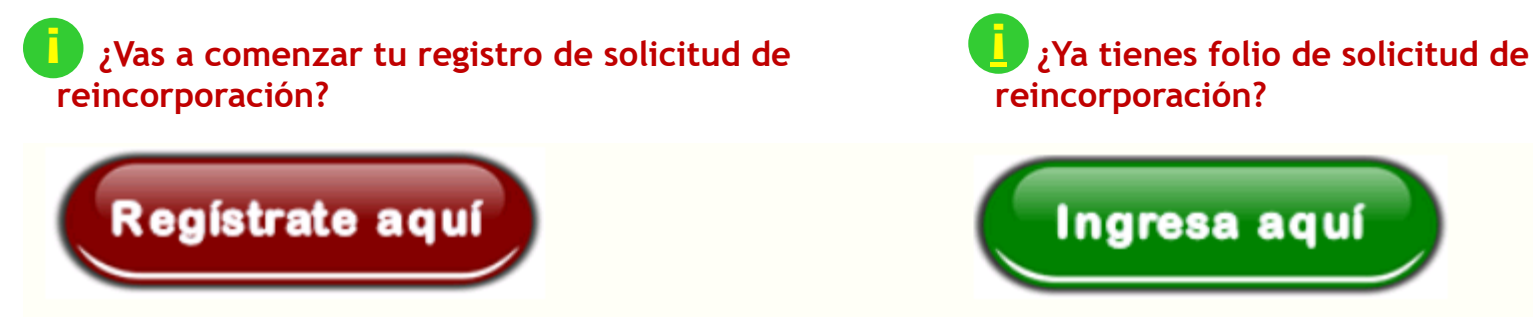

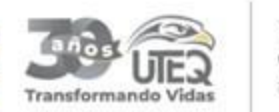

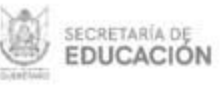

#### **Captura tus datos personales:**

Deberás utilizar la primera sección y al terminar da un clic en el botón verde **ENVIAR**.

Se abrirá una ventana emergente donde deberás modificar o confirmar tus datos de contacto, verifica que sean correctos o da un clic en "**MODIFICAR**".

Recuerda que es importante tener esta información actualizada para dar seguimiento a tu trámite.

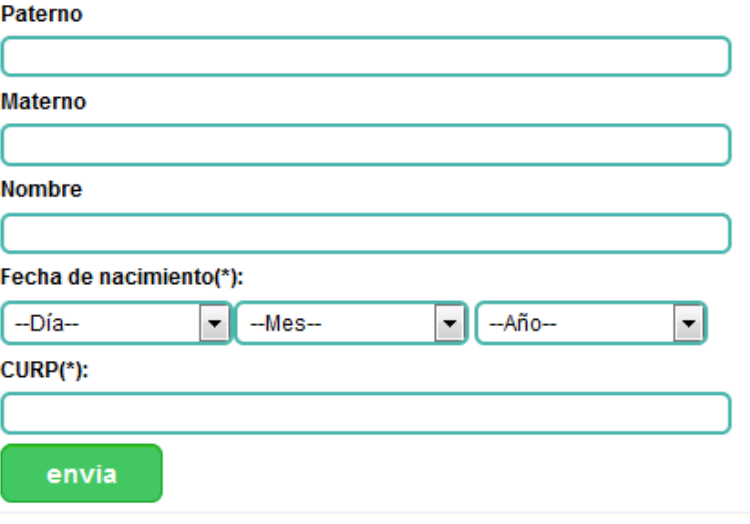

#### **IMPORTANTE:**

Favor de confirmar que tus datos mostrados en pantalla sean correctos, en caso de ser necesario da un clic en "MODIFICAR" para actualizar la información.

Al finalizar deberás dar un clic en "ENVIAR".

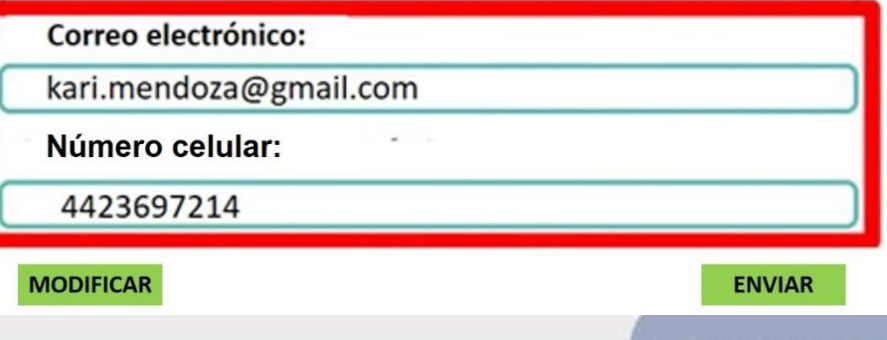

www.utea.edu.mx

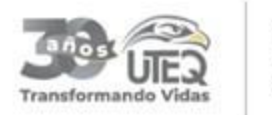

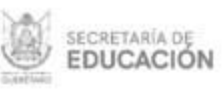

1. Da un **clic** en "Cambio de carrera por reprobación **(Status de baja definitiva)** o a solicitud del alumno **(Status condicionado sin pago)**".

**NOTA:** No aplica para alumnos regulares. **¡**

2. Deberás seleccionar la carrera de tu interés. No hay cambios de carrera del área económicoadministrativo a alguna de ciencia y tecnología y viceversa.

Tipo de reincorpor **MECANICA AUTOMOTRIZ** MECANICA MOLDES Y TROQUELES Cambio de Carrera NANOTECNOLOGIA MATERIALES PROCESOS INDUSTRIALES MANUFACTURA PROCESOS INDUSTRIALES PLASTICOS QUIMICA TECNOLOGIA AMBIENTAL TECNOLOGIAS DE LA INFORMACION INFRAE MOTIVO: TECNOLOGIAS DE LA INFORMACION DESAR DESARROLLO DE NEGOCIOS SERVICIOS PO CARRERA: Seleccionar

3. Al terminar da un clic en confirmar datos.

Tipo de reincorporación:

Cambio de Carrera por Reprobacion o a Solicitud del Alumno

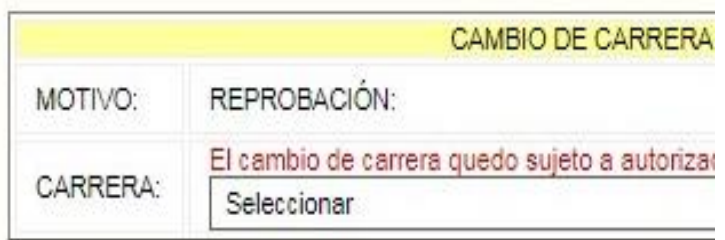

Confirmar Datos

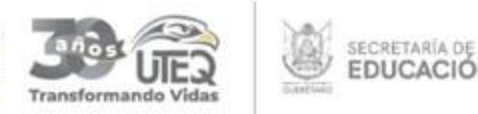

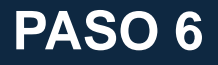

#### **Confirmación del trámite**

**He leído y acepto los siguientes lineamientos:**

- 1. Que el registro de mi solicitud es correcto.
- 2. Sujetarme a las cláusulas establecidas para el Trámite de Reincorporaciones y Equivalencias.
- 3. Concluir mi trámite en las fechas establecidas en la convocatoria, sin opción a un trámite extemporáneo.
- 4. Que, de no efectuar el pago del trámite, "éste no procede".
- 5. Que el pago del trámite de equivalencias y reincorporaciones, no obliga a la Universidad a la autorización de la solicitud.
- 6. Que de no entregar la documentación requerida el "trámite no procede".

#### Acepto

Lee con atención los términos y condiciones de la solicitud y al terminar da un **clic** en "Acepto".

#### **FUNDAMENTO JURÍDICO.**

#### **Reglamento Académico para los Alumnos, Capítulo III, Artículo 21:**

Se entiende que renuncian al derecho de inscribirse o reinscribirse, quienes no concluyan los trámites de inscripción o de reinscripción en las fechas que para tal efecto haya establecido la Subdirección de Servicios Escolares.

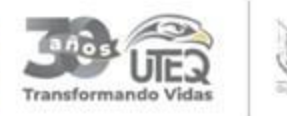

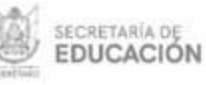

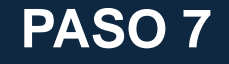

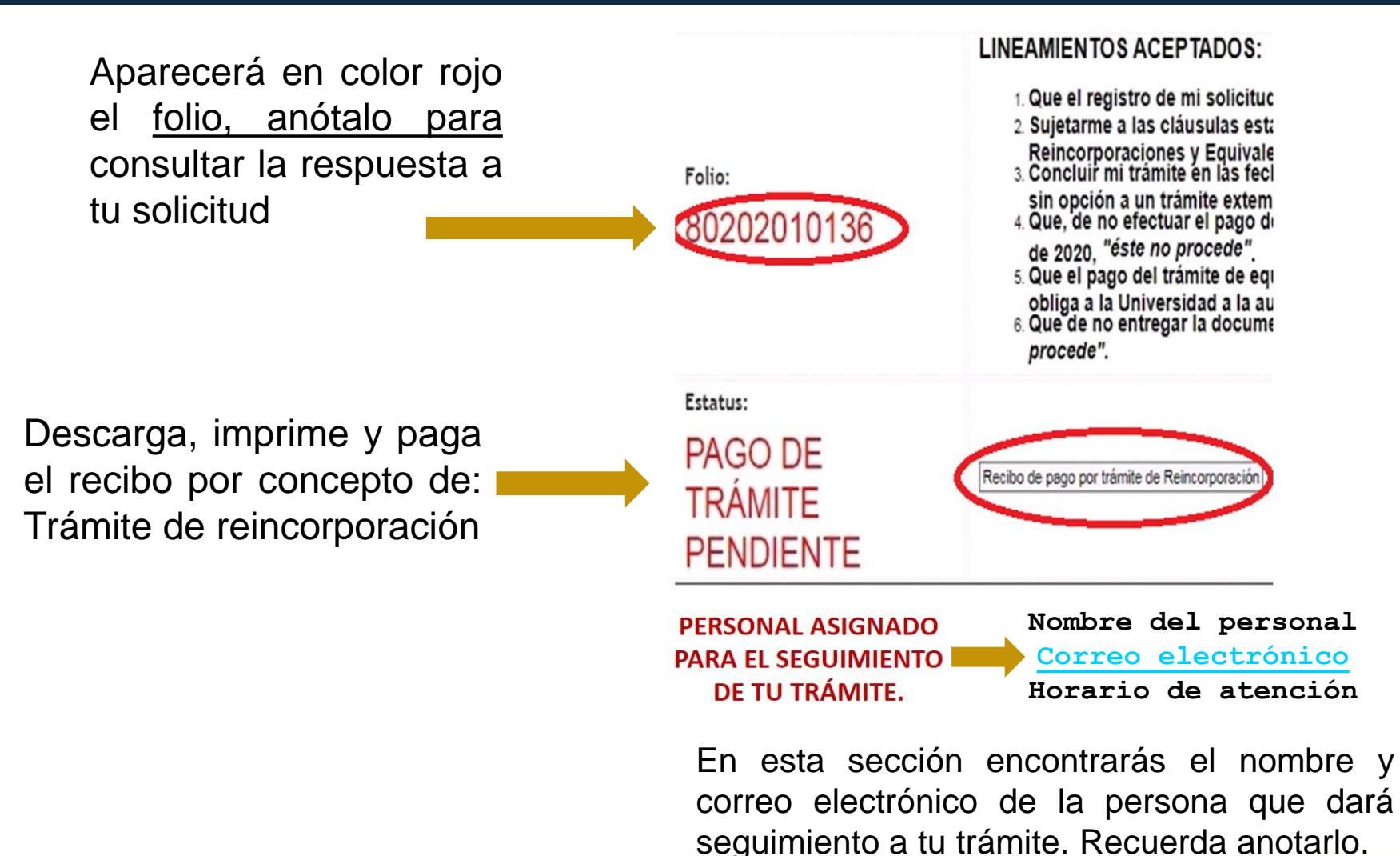

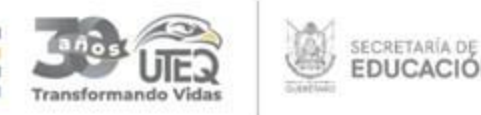

# **RECIBOS A PAGAR**

Los recibos que deberás descargar y pagar son los siguientes:

## **AL MOMENTO DE LLENAR TU SOLICITUD POR CAMBIO DE CARRERA:**

1. Trámite de reincorporación

(NO SE REQUIERE ENTREGAR EL COMPROBANTE DEL PAGO)

# **EN CASO DE SER AUTORIZADO**

- 1. Recibo de reinscripción
- 2. Equivalencia

**IMPORTANTE:** No hay prórrogas de pago y todas las solicitudes están sujetas a aprobación.

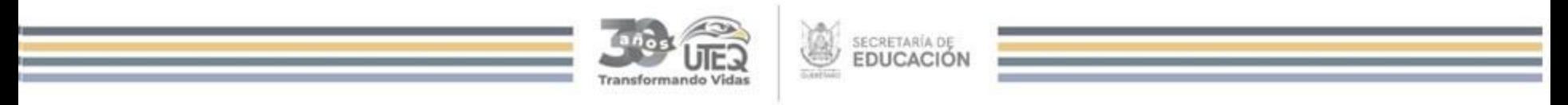

### **RECIBO**

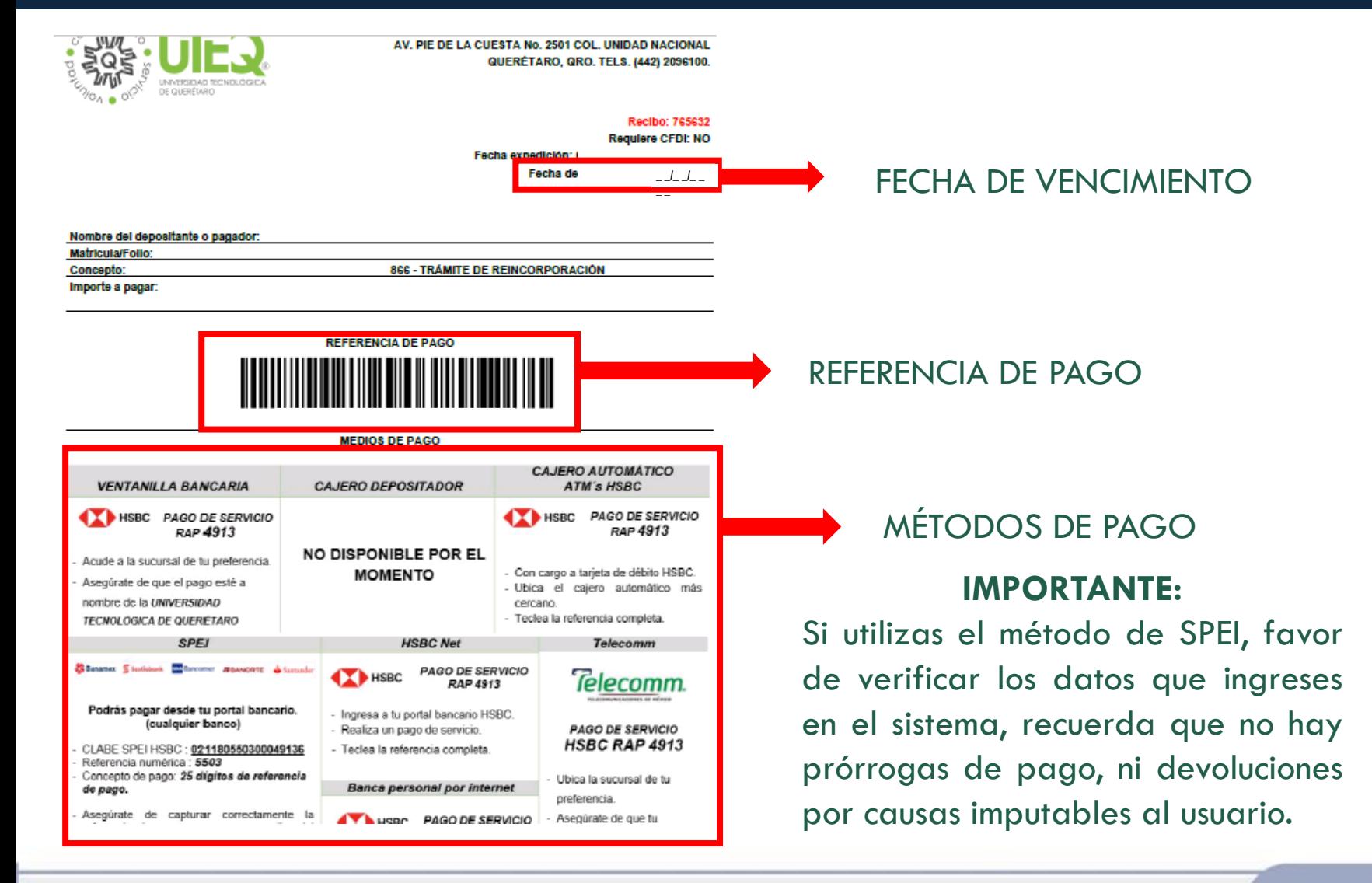

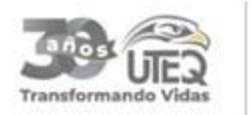

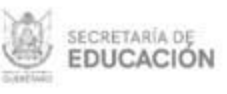

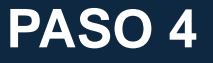

# **CAMBIO DE CARRERA**

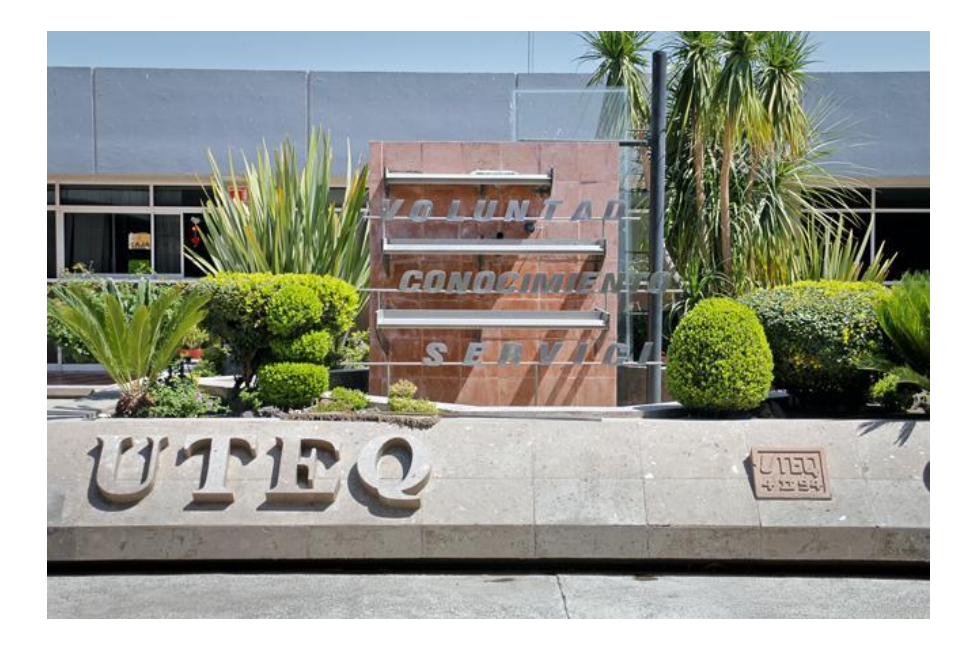

### **Dudas y comentarios de lunes a viernes:**

**Tel. (442) 209 61 00 extensiones**

de 11:00 a 18:30 hrs. de 08:00 a 15:30 hrs. de 12:30 a 20:00 hrs. de 08:00 a 15:30 hrs. de 08:30 a 16:00 hrs. de 08:00 a 15:30 hrs.

**SUBDIRECCIÓN DE SERVICIOS ESCOLARES** 

**UTEQ**

www.uteg.edu.mx

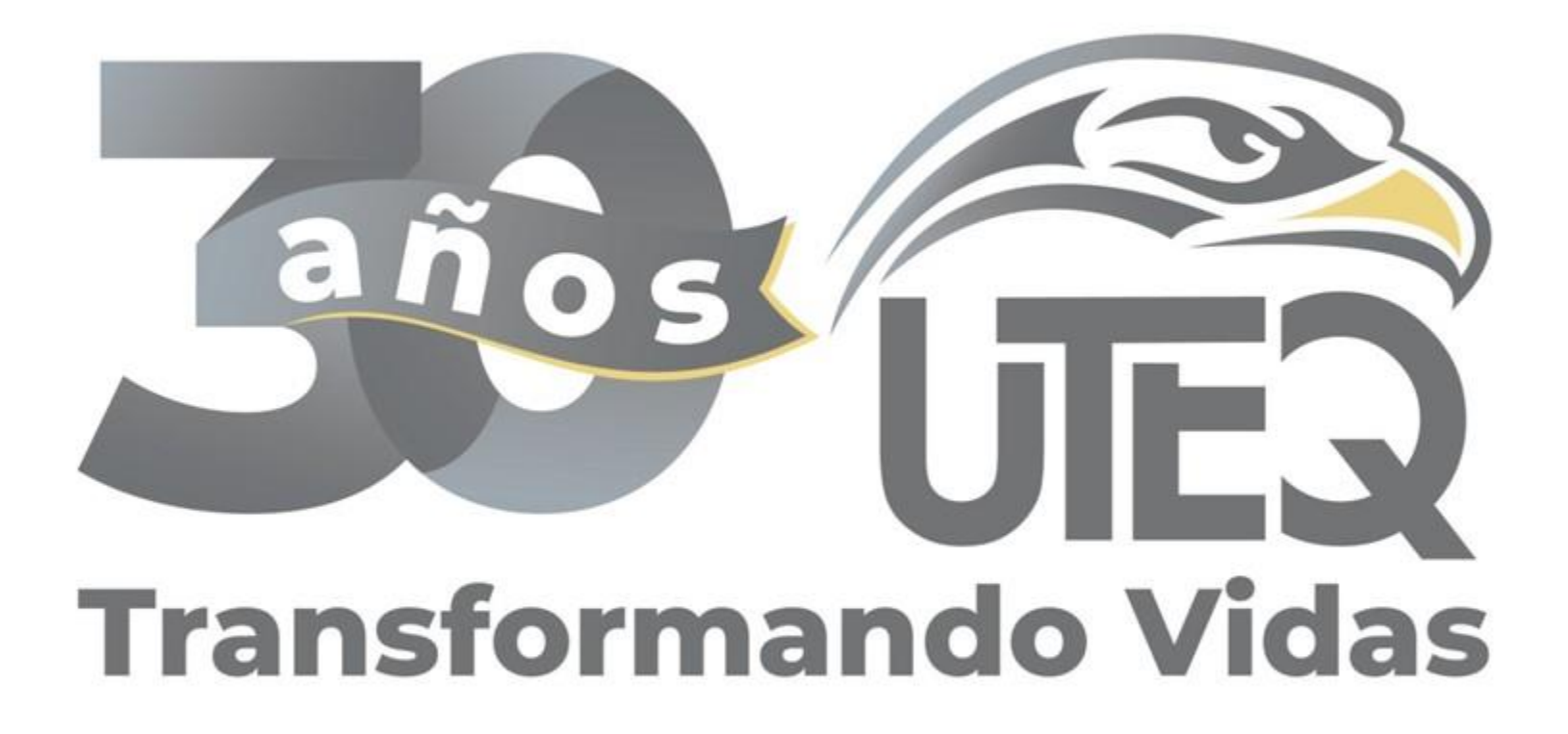